# Sync-Async Ports for Async Modem Dial-in On Cisco 1600, 1700, 2600, and 3600 Platforms

Document ID: 19065

#### **Contents**

Introduction

**Before You Begin** 

Conventions

Prerequisites

Components Used

Configure

Network Diagram

Configurations

Verify

**Troubleshoot** 

**Troubleshooting Commands** 

**Related Information** 

#### Introduction

This document provides a sample configuration for using sync and async ports for modem dial—in on Cisco 1600, 1700, 2600, and 3600 routers. The following configuration enables you to connect the sync and async interfaces of a router to external client modems that are attached to the router with DB–60 to RS–232 cables.

Note: If you have USR sportster modems, only dip switches 3 and 8 should be down.

## **Before You Begin**

#### Conventions

For more information on document conventions, see the Cisco Technical Tips Conventions.

### **Prerequisites**

There are no specific prerequisites for this document.

## **Components Used**

The information in this document is based on the software version below.

• Cisco IOS® Software Release 12.1

The information presented in this document was created from devices in a specific lab environment. All of the devices used in this document started with a cleared (default) configuration. If you are working in a live network, ensure that you understand the potential impact of any command before using it.

# Configure

In this section, you are presented with the information to configure the features described in this document.

**Note:** To find additional information on the commands used in this document, use the Command Lookup Tool (registered customers only).

For more information on installing network modules and port numbering, refer to Connecting Serial Network Modules.

#### **Network Diagram**

This document uses the network setup shown in the diagram below.

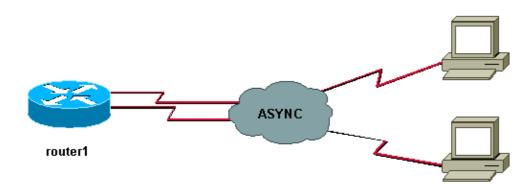

## **Configurations**

This document uses the configuration shown below.

```
Router 1

show running-config

!
version 12.1
service timestamps debug datetime msec
no service password-encryption
!
hostname router1
!
boot system slot1:c3640-i-mz.121-20
!
username test password 0 test
!--- Local database entries for authentication.
!
memory-size iomem 10
ip subnet-zero
!
!
interface Loopback0
  ip address 1.1.1.1 255.255.255.0
!
interface Ethernet0/0
ip address 10.10.10.1 255.255.255.0
!
```

```
interface Serial3/0
no ip address
interface Serial3/1
no ip address
shutdown
interface Serial3/2
no ip address
shutdown
interface Serial3/3
no ip address
shutdown
interface Serial3/4
no ip address
shutdown
interface Serial3/5
no ip address
shutdown
interface Serial3/6
no ip address
shutdown
interface Serial3/7
!--- Interface attached to modem.
physical-layer async
!--- Put the interface into async mode.
!--- A line appears at the bottom of the configuration.
!--- All the other serial ports on this module are in sync mode.
 ip unnumbered Loopback0
!--- IP address for the interface.
encapsulation ppp
async mode interactive
!--- Allow both EXEC and PPP sessions.
peer default ip address pool default
!--- Assign IP address to client.
ppp authentication chap
!--- Authenticate using Challenge Handshake
!--- Authentication Protocol (CHAP).
ip local pool default 1.1.1.2
!--- Local IP pool of one IP address for client connect
!--- on the external modem connected to serial3/7.
ip classless
ip route 0.0.0.0 0.0.0.0 10.10.10.100
ip default-gateway
ip http server
```

```
line con 0
line 104
!--- Line 104 associated with serial 3/7.
modem InOut
!--- Modem attached to line.
modem autoconfigure discovery
!--- We are hoping that the modem is a standard hayes
!--- compatible modem. The configuration worked fine.
transport input all
autoselect during-login
autoselect ppp
transport input all
speed 115200
line aux 0
password <removed>
login
line vty 0 4
 password <removed>
 login
end
router1#
```

Notice that after physical—layer async is configured on an interface, a new line number appears in the configuration which needs to be configured (in this example 104). If you do not know which line number is associated with which interface, issue a **show line** EXEC command to view the mappings. After all of this is configured and all hardware is installed, you must reverse Telnet to the modems to lock data terminal equipment (DTE) speed between the two devices. To do this, Telnet to any IP address on the box which is in an up/up state (loopback interfaces are great for this) with the port number 2000+x where x is the line number the modem is attached to. In this example, the modem is on line 104, so Telnet to the loopback address (1.1.1.1) port 2104. You can then issue an **AT** command at the blank line and the modem should echo back 'OK'. To disconnect, hit **Ctrl–Shift–6** and then **x** to get back to the router prompt and then type in **disconnect** to close the connection.

**Note:** Make sure you close the connection or it will not work.

For example:

```
router1#telnet 1.1.1.1 2104
Trying 1.1.1.1, 2104 ... Open
at
OK
router1#disconnect
Closing connection to 1.1.1.1 [confirm]
router1#
```

Sometimes you need to issue the command **at&b0&w0** to the modem before the DTE speed is locked completely. After the reverse Telnet is complete, dial into the router with a hyperterminal (or other ASCII program) and see if you can get a router prompt. The settings should be 8N1. If this works, then PPP connectivity should work also.

## Verify

This section provides information you can use to confirm any cabling issue. Below is a cabling diagram for the sync/async card. Also, please make sure that your modem hardware states under the line (104) are similar to what is explained below.

```
Sync/async port(DB60 female)<-----( CAB-232MT=, Part# 72-0793-01)----->External Modem
```

**Note:** The CAB-232MT cable is a DTE cable, which makes the router act as a DTE device. You need it to connect to a modem (DCE device). If you are connecting sync/async ports to a terminal device (DTE), you need to use DCE cable (CAB-232FC=) which makes the router act as a DCE device.

Certain **show** commands are supported by the Output Interpreter Tool (registered customers only), which allows you to view an analysis of **show** command output.

- **show diag** Displays diagnostic information about the controller, interface processor, and port adapters for a networking device.
- show interfaces serial Displays information about a serial interface.
- show line Displays the parameters of a terminal line.

```
router1#show diag
Slot 0:
. . . .
<snipped>
. . . .
Slot 3:
        Sync/Async Port adapter, 8 ports
        Port adapter is analyzed
        Port adapter insertion time unknown
        EEPROM contents at hardware discovery:
       Hardware revision 1.0 Board revision H0
Serial number 10532987 Part number 800-01225-02
Test history 0x0 RMA number 00-00-00
        EEPROM format version 1
        EEPROM contents (hex):
          0x20: 01 25 01 00 00 A0 B8 7B 50 04 C9 02 00 00 00 00
          0x30: 88 00 00 00 98 10 23 17 FF FF FF FF FF FF FF FF
router1#show interfaces serial 3/7
Serial3/7 is down, line protocol is down
  Hardware is CD2430 in async mode
  MTU 1500 bytes, BW 9 Kbit, DLY 100000 usec,
     reliability 255/255, txload 1/255, rxload 1/255
router1#show interfaces serial 3/0
Serial3/0 is down, line protocol is down
  Hardware is CD2430 in sync mode
  MTU 1500 bytes, BW 128 Kbit, DLY 20000 usec,
     reliability 255/255, txload 1/255, rxload 1/255
router1#show line
                       A Modem Roty AccO AccI Uses Noise Overruns
 Tty Typ Tx/Rx
              - -
   0 CTY
                        - - 0 0
                                                   0/0
0/0
                                             - 0 0

- 0 0

- 0 0

- 0 0

- 0 0

- 0 0
                                                      0 0
                                                                           Se3/7
                                                                  0/0
                                                                  0/0
                                                                  0/0
0/0
0/0
    133 VTY
```

Line(s) not in async mode -or- with no hardware support: 1-96, 98-128

#### router1#show line 104

Tty Typ Tx/Rx A Modem Roty AccO AccI Uses Noise Overruns Int I 104 TTY 115200/115200- inout - - 0 0 0/0 Se3/7

Line 104, Location: "", Type: "" Length: 24 lines, Width: 80 columns

Baud rate (TX/RX) is 115200/115200, no parity, 2 stopbits, 8 databits

Status: No Exit Banner

Capabilities: Modem Callout, Modem RI is CD,

Line usable as async interface

Modem state: Idle

Modem hardware state: noCTS noDSR DTR RTS

#### !--- External connected modem is off.

Special Chars: Escape Hold Stop Start Disconnect Activation

^^x none - - none

Timeouts: Idle EXEC Idle Session Modem Answer Session Dispatch

00:10:00 never none not set

Idle Session Disconnect Warning

never

Login-sequence User Response

00:00:30

Autoselect Initial Wait

not set

Modem type is unknown.

Session limit is not set.

Time since activation: never

Editing is enabled.

History is enabled, history size is 10.

DNS resolution in show commands is enabled

Full user help is disabled

Allowed input transports are pad v120 lapb-ta telnet rlogin udptn.

Allowed output transports are pad v120 lapb-ta telnet rlogin.

Preferred transport is telnet.

No output characters are padded

No special data dispatching characters

router1#

#### router1#show line 104

Line 104, Location: "", Type: ""

Length: 24 lines, Width: 80 columns

Baud rate (TX/RX) is 115200/115200, no parity, 2 stopbits, 8 databits

Status: No Exit Banner, CTS Raised

Capabilities: Modem Callout, Modem RI is CD

Modem state: Idle

Modem hardware state: CTS noDSR DTR RTS

#### !--- External connected modem is ON, without any call on it.

Special Chars: Escape Hold Stop Start Disconnect Activation

^^x none - - none

Timeouts: Idle EXEC Idle Session Modem Answer Session Dispatch

00:10:00 never none not set

Idle Session Disconnect Warning

never

Login-sequence User Response

00:00:30

# Autoselect Initial Wait not set

Modem type is unknown. Session limit is not set. Time since activation: never Editing is enabled. History is enabled, history size is 10. DNS resolution in show commands is enabled Full user help is disabled Allowed input transports are pad v120 lapb-ta telnet rlogin udptn. Allowed output transports are pad v120 lapb-ta telnet rlogin. Preferred transport is telnet. No output characters are padded No special data dispatching characters route1# router1#show line 104 A Modem Roty AccO AccI Uses Noise Overruns Tty Typ Tx/Rx Int \* 104 TTY 115200/115200 - inout - - - 0 1 0/0 Se3/7 Line 104, Location: "", Type: "" Length: 24 lines, Width: 80 columns Baud rate (TX/RX) is 115200/115200, no parity, 2 stopbits, 8 databits Status: PSI Enabled, Ready, Active, No Exit Banner, CTS Raised Automore On Capabilities: Modem Callout, Modem RI is CD Modem state: Ready Modem hardware state: CTS DSR DTR RTS !--- External connected modem is ON, with an active EXEC call on it. Special Chars: Escape Hold Stop Start Disconnect Activation ^^x none - none Idle EXEC Idle Session Modem Answer Session Dispatch Timeouts: 00:10:00 never none not set Idle Session Disconnect Warning never Login-sequence User Response 00:00:30 Autoselect Initial Wait not set Modem type is unknown. Session limit is not set. Time since activation: 00:01:17 Editing is enabled. History is enabled, history size is 10. DNS resolution in show commands is enabled Full user help is disabled Allowed input transports are pad v120 lapb-ta telnet rlogin udptn. Allowed output transports are pad v120 lapb-ta telnet rlogin. Preferred transport is telnet. No output characters are padded No special data dispatching characters router1#show interfaces serial 3/7 Serial3/7 is down, line protocol is down !--- External connected modem is ON, with an active call in EXEC mode. Hardware is CD2430 in async mode Interface is unnumbered. Using address of Loopback0 (10.10.10.10) MTU 1500 bytes, BW 115 Kbit, DLY 100000 usec, reliability 255/255, txload 1/255, rxload 1/255 Encapsulation PPP, loopback not set

Keepalive not set

DTR is pulsed for 5 seconds on reset

```
LCP Closed
 Closed: IPCP
 Last input 00:50:32, output 00:51:29, output hang never
 Last clearing of "show interface" counters 00:00:38
 Input queue: 0/75/0/0 (size/max/drops/flushes); Total output drops: 0
 Queueing strategy: weighted fair
 Output queue: 0/1000/64/0 (size/max total/threshold/drops)
    Conversations 0/1/16 (active/max active/max total)
    Reserved Conversations 0/0 (allocated/max allocated)
  5 minute input rate 0 bits/sec, 0 packets/sec
  5 minute output rate 0 bits/sec, 0 packets/sec
     O packets input, O bytes, O no buffer
    Received 0 broadcasts, 0 runts, 0 giants, 0 throttles
     0 input errors, 0 CRC, 0 frame, 0 overrun, 0 ignored, 0 abort
     0 packets output, 0 bytes, 0 underruns
     0 output errors, 0 collisions, 0 interface resets
     O output buffer failures, O output buffers swapped out
     0 carrier transitions
router1#
```

#### **Troubleshoot**

The verification section above provides most of the infomation as far as cable connection and async communication control signals (CTS DSR DTR RTS) are concerned. With the above configuration of Router 1, the user should be able to dial.

- **EXEC Mode** In EXEC mode, the user can dial from a modem using a serial terminal utility (like hyperterm/procomm) to the external modem connected to sync/async port. After successful trainup between modems, a user should get a router1 prompt. All of the above **show** commands in verification section are collected during EXEC connection to the router.
- **PPP Mode** In PPP mode, a user can dial from a modem using Windows dialup networking to the external modem connected on the sync/async port. If dialing in EXEC mode is working, PPP should also work without any issue. Please make sure the configuration is exactly the same as mentioned above. To troubleshoot PPP mode, dialin using the following **debug** commands which are needed to turn on along with the milliseconds time stamping. Follow the debug lines which are in bold to see how far you are going in the debugs. Please use the following PPP Troubleshooting Flowchart if you need further information.

## **Troubleshooting Commands**

Certain **show** commands are supported by the Output Interpreter Tool (registered customers only), which allows you to view an analysis of **show** command output.

**Note:** Before issuing **debug** commands, please see Important Information on Debug Commands.

- service timestamps debug datetime msec Used to turn on millisecond time stamping for debugs.
- **debug modem** Used to observe modem line activity on an access server.
- debug ppp negotiation Used to see if a client is passing PPP negotiation.
- **debug ppp authentication** Used to see if a client is passing authentication.
- **debug chat** Used to display chat script activity.
- **debug confmodem** Used to display information associated with the discovery and configuration of the modem attached to the router.
- **show debugging** Used to display information about the types of debugging that are enabled for your router.
- show users Used to display information about the active lines on the router.

Please see the command output below for troubleshooting command examples.

```
router1#configure terminal
Enter configuration commands, one per line. End with CNTL/Z.
router1(config)#service timestamps debug datetime msec
!--- Turned on millisecond time stamping for debugs.
router1(config)#end
router1#
router1#debug modem
router1#debug ppp negotiation
router1#debug ppp authentication
router1#debug chat
router1#debug confmodem
router1#show debugging
General OS:
  Modem control/process activation debugging is on
 PPP authentication debugging is on
  PPP protocol negotiation debugging is on
Chat Scripts:
  Chat scripts activity debugging is on
router1#
!--- The following is the above mentioned
!--- debugs log collected from rotuer,
!--- when a PPP user tried to dialin with a username = test, password = test.
router1#
router1#clear line 104
[confirm]
 [OK]
router1#
*Mar 1 00:06:34.563: TTY104: Line reset by "Exec"
*Mar 1 00:06:34.567: TTY104: Modem: IDLE->HANGUP
*Mar 1 00:06:34.567: TTY104: destroy timer type 0
*Mar 1 00:06:34.567: TTY104: destroy timer type 1
*Mar 1 00:06:34.567: TTY104: destroy timer type 3
*Mar 1 00:06:34.567: TTY104: destroy timer type 4
     1 00:06:34.567: TTY104: destroy timer type 2
     1 00:06:35.139: TTY104: dropping DTR, hanging up
     1 00:06:35.139: tty104: Modem: HANGUP->IDLE
     1 00:06:40.139: TTY104: restoring DTR
     1 00:06:41.139: TTY104: autoconfigure probe started
*Mar 1 00:06:41.139: TTY104: Modem command: --AT&F&C1&D2S0=1H0--
*Mar 1 00:06:43.675: TTY104: Modem configuration succeeded
*Mar 1 00:06:43.675: TTY104: Detected modem speed 115200
*Mar 1 00:06:43.675: TTY104: Done with modem configuration
router1#
router1#
!--- Below are debugs when the PPP user tried to dialin.
*Mar 1 00:08:43.163: TTY104: DSR came up
*Mar 1 00:08:43.163: tty104: Modem: IDLE->(unknown)
*Mar 1 00:08:43.163: TTY104: Autoselect started
*Mar 1 00:08:43.163: TTY104: create timer type 0, 120 seconds
*Mar 1 00:08:44.699: TTY104: Autoselect sample 7E
*Mar 1 00:08:44.699: TTY104: Autoselect sample 7EFF
*Mar 1 00:08:44.699: TTY104: Autoselect sample 7EFF7D
*Mar 1 00:08:44.699: TTY104: Autoselect sample 7EFF7D23
*Mar 1 00:08:44.699: TTY104 Autoselect cmd: ppp negotiate
*Mar 1 00:08:44.699: TTY104: destroy timer type 0 (OK)
*Mar 1 00:08:44.703: TTY104: EXEC creation
```

```
*Mar 1 00:08:44.703: TTY104: create timer type 1, 600 seconds
*Mar 1 00:08:44.707: TTY104: destroy timer type 1 (OK)
*Mar 1 00:08:44.707: TTY104: destroy timer type 0
00:08:46: %LINK-3-UPDOWN: Interface Serial3/7, changed state to up
*Mar 1 00:08:46.707: Se3/7 PPP: Treating connection as a dedicated line
*Mar 1 00:08:46.707: Se3/7 PPP: Phase is ESTABLISHING, Active Open
*Mar 1 00:08:46.707: Se3/7 LCP: O CONFREQ [Closed] id 3 len 25
*Mar 1 00:08:46.707: Se3/7 LCP: ACCM 0x000A0000 (0x0206000A0000)
*Mar 1 00:08:46.707: Se3/7 LCP: AuthProto CHAP (0x0305C22305)
*Mar 1 00:08:46.707: Se3/7 LCP: MagicNumber 0x0014A697 (0x05060014A697)
*Mar 1 00:08:46.707: Se3/7 LCP: PFC (0x0702)
*Mar 1 00:08:46.707: Se3/7 LCP: ACFC (0x0802)
*Mar 1 00:08:46.863: Se3/7 LCP: I CONFACK [REQsent] id 3 len 25
*Mar 1 00:08:46.863: Se3/7 LCP: ACCM 0x000A0000 (0x0206000A0000)

*Mar 1 00:08:46.863: Se3/7 LCP: AuthProto CHAP (0x0305C22305)
*Mar 1 00:08:46.863: Se3/7 LCP: MagicNumber 0x0014A697 (0x05060014A697)
*Mar 1 00:08:46.863: Se3/7 LCP: PFC (0x0702)
*Mar 1 00:08:46.863: Se3/7 LCP: ACFC (0x0802)
*Mar 1 00:08:47.703: Se3/7 LCP: I CONFREQ [ACKrcvd] id 2 len 50
*Mar 1 00:08:47.703: Se3// LCP: ACCM 0x00000000 (0x020600000000)

*Mar 1 00:08:47.703: Se3/7 LCP: ACCM 0x00000000 (0x020600000000)

*Mar 1 00:08:47.703: Se3/7 LCP: MagicNumber 0x44B3482A (0x050644B3482A)

*Mar 1 00:08:47.703: Se3/7 LCP: PFC (0x0702)

*Mar 1 00:08:47.703: Se3/7 LCP: ACFC (0x0802)

*Mar 1 00:08:47.703: Se3/7 LCP: MRRU 1614 (0x1104064E)

*Mar 1 00:08:47.703: Se3/7 LCP: EndpointDisc 1 Local

*Mar 1 00:08:47.703: Se3/7 LCP: (0x131701362F5R168RFR407785FE942ER8)
*Mar 1 00:08:47.703: Se3/7 LCP: (0x131701362F5B168BFB407785EE942EB8)
*Mar 1 00:08:47.703: Se3/7 LCP: (0xEF5D070000000)
*Mar 1 00:08:47.703: Se3/7 LCP: O CONFREJ [ACKrcvd] id 2 len 11
*Mar 1 00:08:47.703: Se3/7 LCP: Callback 6 (0x0D0306)
*Mar 1 00:08:47.707: Se3/7 LCP: MRRU 1614 (0x1104064E)
*Mar 1 00:08:47.855: Se3/7 LCP: I CONFREQ [ACKrcvd] id 3 len 43
*Mar 1 00:08:47.855: Se3/7 LCP: ACCM 0x00000000 (0x020600000000)
*Mar 1 00:08:47.855: Se3/7 LCP: MagicNumber 0x44B3482A (0x050644B3482A)
*Mar 1 00:08:47.855: Se3/7 LCP: PFC (0x0702)
*Mar 1 00:08:47.855: Se3/7 LCP: ACFC (0x0802)
*Mar 1 00:08:47.855: Se3/7 LCP: EndpointDisc 1 Local
*Mar 1 00:08:47.855: Se3/7 LCP: (0x131701362F5B168BFB407785EE942EB8)
*Mar 1 00:08:47.855: Se3/7 LCP:
                                            (0xEF5D070000000)
*Mar 1 00:08:47.855: Se3/7 LCP: O CONFACK [ACKrcvd] id 3 len 43
*Mar 1 00:08:47.855: Se3/7 LCP: ACCM 0x00000000 (0x020600000000)
      1 00:08:47.855: Se3/7 LCP: MagicNumber 0x44B3482A (0x050644B3482A)
1 00:08:47.855: Se3/7 LCP: PFC (0x0702)
1 00:08:47.859: Se3/7 LCP: ACFC (0x0802)
                                         EndpointDisc 1 Local
      1 00:08:47.859: Se3/7 LCP:
                                          (0x131701362F5B168BFB407785EE942EB8)
      1 00:08:47.859: Se3/7 LCP:
*Mar 1 00:08:47.859: Se3/7 LCP:
                                             (0xEF5D070000000)
*Mar 1 00:08:47.859: Se3/7 LCP: State is Open
*Mar 1 00:08:47.859: Se3/7 PPP: Phase is AUTHENTICATING, by this end
*Mar 1 00:08:47.859: Se3/7 CHAP: O CHALLENGE id 2 len 28 from "router1"
*Mar 1 00:08:48.015: Se3/7 LCP: I IDENTIFY [Open] id 4 len 18 magic 0x44B3482A MSRASV5.00
*Mar 1 00:08:48.031: Se3/7 LCP: I IDENTIFY [Open] id 5 len 27 magic 0x44B3482A MSRAS-1-IR
*Mar 1 00:08:48.043: Se3/7 CHAP: I RESPONSE id 2 len 25 from "test"
*Mar 1 00:08:48.043: Se3/7 CHAP: O SUCCESS id 2 len 4
*Mar 1 00:08:48.047: Se3/7 PPP: Phase is UP
*Mar 1 00:08:48.047: Se3/7 IPCP: O CONFREQ [Closed] id 2 len 10
*Mar 1 00:08:48.047: Se3/7 IPCP:
                                            Address 10.10.10.10 (0x03060A0A0A0A)
*Mar 1 00:08:48.175: Se3/7 CCP: I CONFREQ [Not negotiated] id 6 len 10
*Mar 1 00:08:48.175: Se3/7 CCP:
                                           MS-PPC supported bits 0x00000001 (0x12060000001)
*Mar 1 00:08:48.175: Se3/7 LCP: O PROTREJ [Open] id 4 len 16 protocol CCP (0x80FD0106000A
*Mar 1 00:08:48.191: Se3/7 IPCP: I CONFREQ [REQsent] id 7 len 40
*Mar 1 00:08:48.191: Se3/7 IPCP: CompressType VJ 15 slots CompressSlotID (0x0206002D0F *Mar 1 00:08:48.191: Se3/7 IPCP: Address 0.0.0.0 (0x030600000000) *Mar 1 00:08:48.191: Se3/7 IPCP: PrimaryDNS 0.0.0.0 (0x810600000000) *Mar 1 00:08:48.195: Se3/7 IPCP: PrimaryWINS 0.0.0.0 (0x820600000000) *Mar 1 00:08:48.195: Se3/7 IPCP: SecondaryDNS 0.0.0.0 (0x830600000000)
```

```
*Mar 1 00:08:48.195: Se3/7 IPCP: SecondaryWINS 0.0.0.0 (0x840600000000)
*Mar 1 00:08:48.195: Se3/7 IPCP: O CONFREJ [REQsent] id 7 len 34
*Mar 1 00:08:48.195: Se3/7 IPCP: CompressType VJ 15 slots CompressSlotID (0x0206002D0F *Mar 1 00:08:48.195: Se3/7 IPCP: PrimaryDNS 0.0.0.0 (0x810600000000)

*Mar 1 00:08:48.195: Se3/7 IPCP: PrimaryWINS 0.0.0.0 (0x820600000000)

*Mar 1 00:08:48.195: Se3/7 IPCP: SecondaryDNS 0.0.0.0 (0x840600000000)

*Mar 1 00:08:48.195: Se3/7 IPCP: SecondaryWINS 0.0.0.0 (0x840600000000)
*Mar 1 00:08:48.199: Se3/7 IPCP: I CONFACK [REQsent] id 2 len 10
*Mar 1 00:08:48.199: Se3/7 IPCP: Address 10.10.10.10 (0x03060A0A0A0A)
*Mar 1 00:08:48.343: Se3/7 IPCP: I CONFREQ [ACKrcvd] id 8 len 10
*Mar 1 00:08:48.343: Se3/7 IPCP: Address 0.0.0.0 (0x030600000000)
*Mar 1 00:08:48.343: Se3/7 IPCP: O CONFNAK [ACKrcvd] id 8 len 10
*Mar 1 00:08:48.343: Se3/7 IPCP: Address 1.1.1.2 (0x030601010102)
*Mar 1 00:08:48.483: Se3/7 IPCP: I CONFREQ [ACKrcvd] id 9 len 10
*Mar 1 00:08:48.483: Se3/7 IPCP: Address 1.1.1.2 (0x030601010102)
*Mar 1 00:08:48.483: Se3/7 IPCP: O CONFACK [ACKrcvd] id 9 len 10
*Mar 1 00:08:48.483: Se3/7 IPCP: Address 1.1.1.2 (0x030601010102)
*Mar 1 00:08:48.487: Se3/7 IPCP: State is Open
*Mar 1 00:08:48.487: Se3/7 IPCP: Install route to 1.1.1.2
00:08:49: %LINEPROTO-5-UPDOWN: Line protocol on Interface Serial3/7,
changed state to up
router1#
router1#show interfaces serial 3/7
Serial3/7 is up, line protocol is up
  Hardware is CD2430 in async mode
  Interface is unnumbered. Using address of Loopback0 (10.10.10.10)
  MTU 1500 bytes, BW 115 Kbit, DLY 100000 usec,
     reliability 255/255, txload 1/255, rxload 1/255
  Encapsulation PPP, loopback not set
  Keepalive not set
  DTR is pulsed for 5 seconds on reset
  LCP Open
  Open: IPCP
  Last input 00:00:00, output 00:00:09, output hang never
  Last clearing of "show interface" counters 00:08:42
  Input queue: 0/75/0/0 (size/max/drops/flushes); Total output drops: 0
  Queueing strategy: weighted fair
  Output queue: 0/1000/64/0 (size/max total/threshold/drops)
     Conversations 0/1/16 (active/max active/max total)
     Reserved Conversations 0/0 (allocated/max allocated)
  5 minute input rate 0 bits/sec, 1 packets/sec
  5 minute output rate 0 bits/sec, 0 packets/sec
     157 packets input, 10790 bytes, 0 no buffer
     Received 0 broadcasts, 0 runts, 0 giants, 0 throttles
     2 input errors, 2 CRC, 0 frame, 0 overrun, 0 ignored, 0 abort
     26 packets output, 975 bytes, 0 underruns
     0 output errors, 0 collisions, 1 interface resets
     0 output buffer failures, 0 output buffers swapped out
     0 carrier transitions
router1#show users
     Line User
                           Host(s)
                                             Idle
                                                      Location
* 0 con 0
                            idle
                                             00:00:00
                          Async interface 00:00:01 PPP: 1.1.1.2
104 tty 104 test
  Interface
                User
                             Mode
                                             Idle Peer Address
router1#ping 1.1.1.2
Type escape sequence to abort.
Sending 5, 100-byte ICMP Echos to 1.1.1.2, timeout is 2 seconds:
Success rate is 100 percent (5/5), round-trip min/avg/max = 156/163/172 ms
router1#
```

# **Related Information**

- Access Products Support Pages
- Dial Technology Support Pages
- Technical Support Cisco Systems

Contacts & Feedback | Help | Site Map

© 2014 – 2015 Cisco Systems, Inc. All rights reserved. Terms & Conditions | Privacy Statement | Cookie Policy | Trademarks of Cisco Systems, Inc.

Updated: Feb 04, 2010 Document ID: 19065